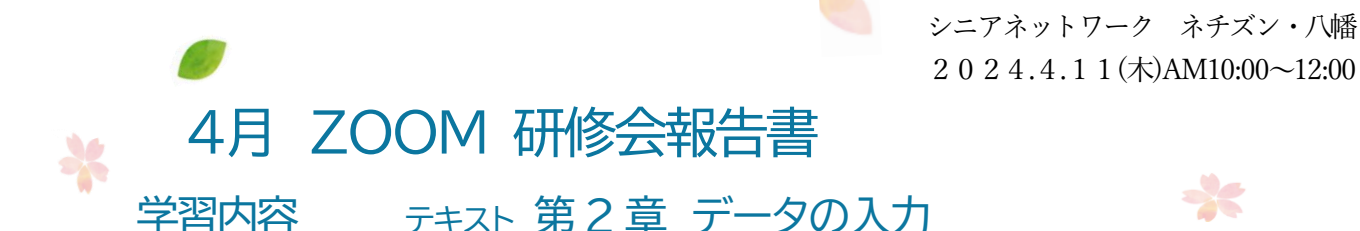

☆ Excelの自動仕分け

セルにデータを入力して確定後はどうなるか。

- ●文字列データ⇒左揃え ●数値データ⇒右揃え ●日付データ⇒右揃え となります。
- ☆ セルに 007 と頭に 00 を入力した数字は確定後に 00 が消える対処法

## ☆ 数字の間にマイナスキーを打つと日付になる

#### ☆ セルの書式設定

セルを右クリックして表示する方法とホームタブのリボンから表示させる方があります。 セルを右クリック⇒セルの書式設定をクリック⇒メニューから任意の操作法を選択する。

## ☆ 文字などを折り返して全体を表示する方法

## ☆ 日付の種類の変更方法

エクセルでは「リボン」からでも「セルの書式設定」がより簡単に設定できる項目もあります。

# ダイアログボックスについて

Excel に限らず今まであらゆる場面で右クリックすると表示される小さなウインドウは「ダイアログボ ックス」と呼びます。利用者に入力を促すために表示される矩形の領域で小さなウインドウの形で表 示され、他のウインドウよりも手前にポップアップ表示されます。

ユーザーが指示に従ってボタンを押すなどの操作を行うと消滅します。

# ☆ オートフィルとは (テキストを見て練習してみましょう)

セルに入力されているデータを参考に、規則性のある値を自動入力する機能です。

セルの右下にカーソルを充てると出る黒い十字の名前をフィルハンドルと言う(上下左右に動かすと 連続データが表示される)。いろいろなデータで試してみよう。

### ☆ オートコレクトとは

入力時のスペルミスを自動で修正する機能。

# ☆ フラッシュフィルとは

データの法則性を見つけ出し自動的に入力します。

(詳細はテキストに詳しい図解がありますので練習しましょう)

2024.4.11 編集・作成 コッペ 1

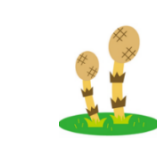

次回研修会 5月9日(木)  $10:00~12:00$